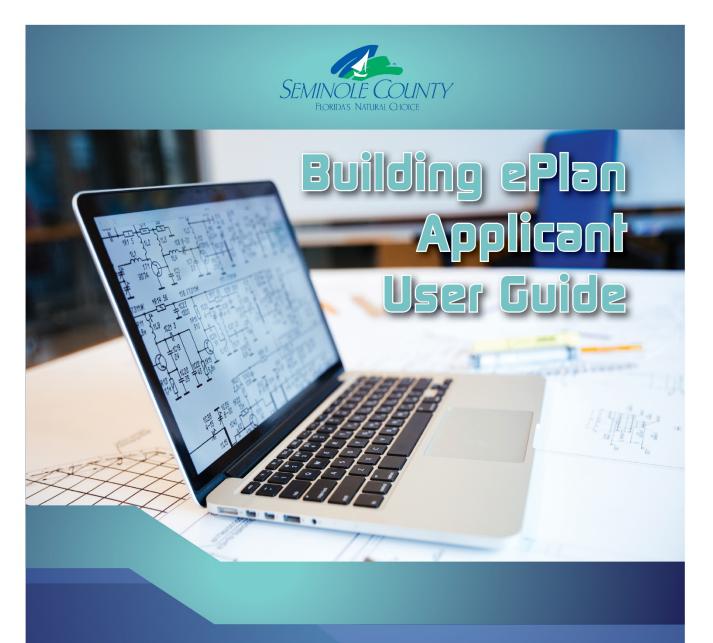

SEMINOLE COUNTY DEVELOPMENT SERVICES DEPARTMENT BUILDING DIVISION

# Topics

- 1. Overview of the ePlan Task Process
- 2. Apply Online and Invitation Email
- 3. Logging into ePlan or a.k.a. ProjectDox
- 4. Home Page
- 5. How to Upload
- 6. Accepting and Completing Tasks
- 7. Checklist for Corrections
- 8. Upload and Submit Email and Task
- 9. Submission Corrections Email and Task
- 10. Pre-Review Corrections Email and Task
- 11. Plan Review Corrections Email and Task
- 12. Additional Documents Required Email and Task
- 13. Payment Required Email and Task
- 14. Outstanding Items Email and Task
- 15. Permit Issuance Email and Approved folders
- 16. <u>Project Reports</u>- check status, ability to export comments if applicable, plus other helpful information pertaining to your project

If you are unable to locate the answer to your question, you may contact us at <u>BPCustomerService@SeminoleCountyFL.gov</u> or the ePlan line at 407-665-7050.

## Overview of the ePlan Task Process

Blue is an Applicant task and green is a County task.

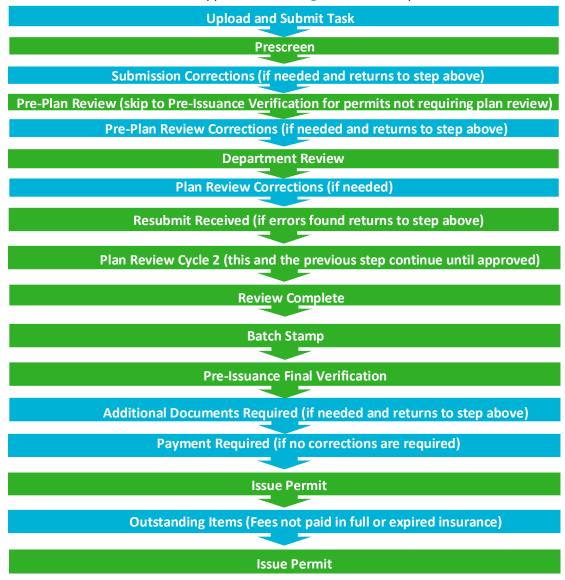

#### Things to know:

Applicants receive email notifications for every task. There is no longer a need to email Seminole County unless you have a question or need to request a revision. When the Applicant completes a task it will automatically notify Seminole County.

- Tasks not completed <u>will</u> cause a delay in receiving your approved permit. Completing a task is how you notify Seminole County you are ready for review
- This guide has every email and eForm the Applicant may possibly see
- This guide indicates the steps on each eForm required to complete each task
- County staff issues and uploads permit cards daily into ePlan. There is a lapse of time between the Payment Required task being completed and receiving your issued permit. Please wait for Permit Issued email shown below.
- All files are to be uploaded as individual pdf properly named files. See Resources tab or folder for naming convention
- All files uploaded for corrections MUST be named exactly the same as the original file
- Verify digital signature requirements for design professionals under the Resources tab or folder in the project.
- Always ensure you do not have any projects listed under the "Tasks(New)" or "Tasks (Old)" tabs or the County is waiting for you to complete the task to proceed
- The Internet Explorer (IE 11) browser will give the most functionality for this system

# Apply Online and Invitation Email

- Apply on <u>BPOnline</u> to Submit Request for Application Number. A <u>step by step guide</u> may be found on our website to initiate the online permitting process.
- All communication will be from the same email account that was provided in the initial request on BPOnline.
- The first email is your invitation.

## **Invitation email for First Time Users**

Please do not reply to this email, it is system generated.

#### Welcome Applicant to Seminole County's ePlan review system!

Your login credentials the email provided on your online application request. Note, the password is case sensitive.

A permit application request has been created in ePlan. ePlan is a task driven system. You will receive emails notifying you to complete your tasks. Instructions are provided once you open your task in ePlan. If you do not complete your task this will result in a delay of reviews and/or permit issuance.

See our submittal guides under <u>Forms and Applications</u> for more information regarding your scope of work. <u>ePlan Applicant User Guide</u>

| User Login:                     | ContactPersonYou@ListedOnSubmittal.com |  |  |  |  |  |  |  |
|---------------------------------|----------------------------------------|--|--|--|--|--|--|--|
| Temporary Password              | A8C7D4C                                |  |  |  |  |  |  |  |
| Project Permit #:               | BP20-00005246                          |  |  |  |  |  |  |  |
| Project Description:            | FENCE/WALL RESIDENTIAL                 |  |  |  |  |  |  |  |
| Plan Check Coordinator:         | Building Division                      |  |  |  |  |  |  |  |
| Plan Check Coordinator's Email: | bpcustomerservice@seminolecountyfl.gov |  |  |  |  |  |  |  |
| Project Permit Access Link      |                                        |  |  |  |  |  |  |  |

Please contact us if you need assistance. Thank you, Seminole County Building Division 1101 E. 1st St. Sanford, FL 32771 407-665-7050 <u>BP Customer Service</u>

You will click on *Project Permit Access Link* and enter the User Login and Temporary
password to login into the ePlan system. IMPORTANT: Existing users <u>will not</u> have a
temporary password.

# Logging in to EPLAN/PROJECTDOX

- From the invitation, click on "Project Permit Access Link". This will open a web browser and take you directly to the login screen. You can also open a web browser and type <a href="https://eplan.seminolecountyfl.gov/epr/">https://eplan.seminolecountyfl.gov/epr/</a>. Note: Please ensure that the pop-up blocker is turned off and that you indicate that ProjectDox is a trusted site.
- If you are using Internet Explorer, you will be required to "Install ProjectDox Components" at the bottom of the screen to install ProjectDox on your computer for full functionality. This is the browser recommended by the creator of ProjectDox or ePlan.

|                         | agreeing to comp | vebsite. By logging into Electroni<br>ly with and be bound by the Sen<br>These can be found by clicking t | ninole County terms and |
|-------------------------|------------------|----------------------------------------------------------------------------------------------------|-------------------------|
| SEMINOLE COUNTY         | E-mail:          | Accept & Login<br>Forgot your                                                                             | password?               |
| © 2020 Avolve Software. | reserved.        | is a trademark of Avolve Software. All<br>Ind Documentation                                               | rights a y              |

- 3. Your e-mail address will be your username. For new users, see your invitation e-mail for your temporary password. For existing users, enter your password and click "Accept & Login". **The password is case sensitive.**
- 4. New Users will be taken to your User Profile. You will need to: (1) reset your password, (2) create a security question and answer, and (3) enter additional information about yourself.

|                                                                                                    |                          |                          |                                                         | ctDox <sup>®</sup>                        | ×                          |                          |                |          |   |
|----------------------------------------------------------------------------------------------------|--------------------------|--------------------------|---------------------------------------------------------|-------------------------------------------|----------------------------|--------------------------|----------------|----------|---|
| ttings for MpIs EPIar                                                                                                    | (Mpls.ePlan.Test         | @gmail.com)              |                                                         |                                           |                            |                          |                |          |   |
| Velcome to ProjectE                                                                                                    | ox.                      |                          |                                                         |                                           |                            |                          |                |          |   |
| Since you currently ha<br>inter a security questi<br>our password if you e                                                                             | on and answer. Th        | is question/ar           | vill need to chan<br>nswer will be sor                  | e it to a permanen<br>ething that only yo | nt password and (if you ha | ave not de<br>you to res | one so)<br>set |          |   |
| hange Password:                                                                                                    |                          |                          | Password Rese                                           | Question & Ans                            | swer:                      |                          |                |          |   |
| New password                                                                                                    |                          |                          | Security questio                                        | : Security Quest                          | stion                      |                          |                |          |   |
| Confirm new passwo                                                                                                    | ord:*                    |                          | Security answe                                          | : Security Answ                           | wer                        |                          |                |          |   |
| Contact                                                                                                    | User F                   | Project                  | Group                                                   |                                           |                            |                          |                |          |   |
|                                                                                                    | User F<br>letadata Me    | Project<br>mbership      | Group<br>Membership                                     |                                           |                            |                          |                | Save     | ] |
| * Required field<br>First Name: *                                                                                                    | letadata Me              | mbership                 | Membership                                              |                                           |                            |                          |                | <br>Save | ] |
| * Required field<br>First Name: *<br>Email: *                                                                                                    | fetadata Me              | mbership                 | Membership                                              |                                           |                            |                          |                | <br>Save | ] |
| * Required field<br>First Name: *<br>Email: *<br>Title:                                                                                                | letadata Me              | mbership                 | Membership                                              |                                           |                            |                          |                | <br>Save | ] |
| * Required field<br>First Name: *<br>Email: *<br>Title:<br>Company:                                                                                    | letadata Me              | mbership                 | Membership                                              |                                           |                            |                          |                | <br>Save | ] |
| Information N  * Required field  First Name: * Email: * Title: Company: Address 1:                                                                     | letadata Me              | mbership                 | Membership                                              |                                           |                            |                          |                | <br>Save | ] |
| Required field     First Name: *     Email: *     Title:     Company:     Address 1:     Address 2:                                                    | letadata Me              | mbership                 | Membership                                              |                                           |                            |                          |                | <br>Save | ] |
| Information * Required field First Name: * Email: * Title: Company: Address 1: Address 2: City:                                                        | Mpis<br>Mpis ePian.Test@ | mbership<br>}gmail.com ⊡ | Membership                                              |                                           |                            |                          |                | <br>Save | ] |
| Required field     First Name: *     Email: *     Title:     Company:     Address 1:     Address 1:     Address 2:     City:     State/Province:       | letadata Me              | mbership<br>}gmail.com ⊡ | Membership                                              |                                           |                            |                          |                | <br>Save | ] |
| Information N<br>* Required field<br>First Name: *<br>Email: *<br>Title:<br>Company:<br>Address 1:<br>Address 2:<br>City:<br>State/Province:<br>Phone: | Mpis<br>Mpis ePian.Test@ | mbership<br>}gmail.com ⊡ | Membership<br>Last Name: * (e<br>Z) HTML format<br>Fax: |                                           |                            |                          |                | <br>Save | ] |
| Required field     First Name: *     Email: *     Title:     Company:     Address 1:     Address 1:     Address 2:     City:     State/Province:       | Mpis<br>Mpis ePian.Test@ | mbership<br>}gmail.com ⊡ | Membership                                              |                                           |                            |                          |                | <br>Save | ] |

- 5. Fill in all of required fields and click "Save" that is outlined in orange above.
- 6. After logging in, you will be taken to your home page.

# **Home Page**

### **TASKS (New)**

Tasks (New) are projects created after September 28<sup>th</sup>, 2020. These tasks are assigned to you as the Applicant. You may reduce the number of columns, move columns in a different order and sort columns. Important: Any overdue tasks will immediately be placed at the top of the list and turn red.

| Tasks (New) Tasks (Old)  | Projects        |                                                 |                   |                          |                             |
|--------------------------|-----------------|-------------------------------------------------|-------------------|--------------------------|-----------------------------|
| ecent Projects 🦪 Refresh | R Save Settings |                                                 |                   |                          | Recent Projects All Project |
|                          | -               | 1                                               |                   |                          | Show 10 record              |
| PROJECT                  | OPTIONS         | DESCRIPTION                                     | OWNER             | STATUS                   | CREATE DATE                 |
| ♡ Contains               |                 | ♥ Contains                                      | ♥ Contains        | ♥ Contains               | ♡ On                        |
| 3P20-00005193            | ⊕ 4 ⊠           | RADIO ENHANCEMENT SYSTEM -<br>RADIO ENHANCEMENT | Building Division | Awaiting Document Upload | 5/29/2020 1:22:08 PM        |
| <u>3P20-00005212</u>     | ⓐ ∕] ⊠          | REROOF RESIDENTIAL - test AB                    | Building Division | Pending Permit Issuance  | 6/18/2020 1:48:20 PM        |
| 3P20-00005210            | ⓐ ℓ ⊠           | SINGLE FAMILY DETACHED - TEST<br>TEST TEST      | Building Division | Pending Permit Issuance  | 6/18/2020 9:13:16 AM        |
| 3P20-00005204            | ⓐ ∕ ⊇ ⊠         | SINGLE FAMILY DETACHED - TEST                   | Building Division | In Plan Review           | 6/15/2020 1:08:07 PM        |
| 3P20-00005203            | ⓐ∥⊠             | ACCESSORY STRUCTURE<br>RESIDENTIAL - TEST AGV   | Building Division | Awaiting Document Upload | 6/15/2020 10:13:06 AM       |
| 3P20-00005201            | ⓐ ∕ ⊠ ⊠         | CELL TOWER - Test                               | Building Division | PI                       | 6/11/2020 8:28:08 AM        |
| 3P20-00005192            | ⓐ ∕  ⊠          | RADIO ENHANCEMENT SYSTEM -<br>Radio Enhancement | Building Division | Document Verification    | 5/29/2020 1:12:12 PM        |

than one column at a time by selecting Column Chooser.

Hide or remove columns: click the Settings buttons next to the column and select Hide. You may hide more

| Tasks (New)    | Tasks (Old)     | Projects        |                |                                                 |                   |             |        |                   |                     |                 |
|----------------|-----------------|-----------------|----------------|-------------------------------------------------|-------------------|-------------|--------|-------------------|---------------------|-----------------|
| lecent Project | 🖁 Refresh 👔     | Save Settings 🦻 | Reset Settings |                                                 |                   |             |        |                   | Recent Pro          | jects All Proje |
|                |                 |                 |                |                                                 |                   |             |        |                   | Show 10             | * reco          |
| PROJECT        |                 | OPTIONS         |                | DESCRIPTION                                     | OWNER             | STATUS      |        |                   | REATE DATE          |                 |
| ♡ Contains     |                 |                 |                | ♡ Contains                                      | ♥ Contains        |             | ,      | <u> </u>          |                     |                 |
| BP20-00005203  |                 | ⓓ 쉼 ⊠           |                | ACCESSORY STRUCTURE<br>RESIDENTIAL - TEST AGV   | Building Division | T           | ø      | T                 | <b>↓</b> ↑↓         |                 |
| BP20-00005193  | (i) 2 \overline |                 |                | RADIO ENHANCEMENT SYSTEM -<br>RADIO ENHANCEMENT | Building Division | Hide Filter | Hide , | Column<br>Chooser | Sort on<br>Multiple | Move To         |
|                |                 |                 |                |                                                 |                   |             |        |                   |                     |                 |

next to the column and select Move To. You may also select the Move columns: click the Settings buttons column name by clicking on it, holding and then dragging it to the order you prefer.

Sort columns: click on the Column name and the click the . . Clicking once will sort Ascending, clicking a second time will sort Descending. Once you have hidden, adjusted and sorted columns, click 🔐 Save Settings

## **Home Page**

### TASKS (Old)

Tasks (Old) are projects created before **September 28<sup>th</sup>**, **2020**. To view project tasks created prior to **September 28<sup>th</sup>**, **2020**, please select the Tasks (Old) tab.

| Tasks (New)              |                         |                             |          |          |          |                         |                          | Home Q                        | All Tasks Create Project All Report                 | s Profile Logout | 9 |
|--------------------------|-------------------------|-----------------------------|----------|----------|----------|-------------------------|--------------------------|-------------------------------|-----------------------------------------------------|------------------|---|
|                          | Tasks (Old) Pro         | ijects                      |          |          |          |                         |                          |                               |                                                     |                  |   |
| Project Name             | Task                    | Attached To                 | Status   | Priority | Due date | Created On              | Updated On               | Updated By                    | Description                                         | StatusInfo       |   |
| <u>BP19-</u><br>00012935 | <u>DepartmentReview</u> | COMM.<br>BUILDING<br>REVIEW | Accepted |          |          | 6/9/2020<br>10:43:11 AM | 6/9/2020<br>10:44:07 AM  | avirmani@seminolecountyfl.gov | OTHER BUILDING COMMERCIAL -<br>test                 |                  |   |
| <u>BP18-</u><br>00014830 | ApplicantResubmit       | Applicant                   | Pending  |          |          | 6/8/2020<br>4:58:45 PM  | 6/8/2020 4:58:45<br>PM   |                               | TEST REROOF RESIDENTIAL - TEST                      |                  |   |
| BP19-<br>00017125        | CorrectionsToComplete   | Applicant                   | Pending  |          |          | 4/16/2020<br>3:43:23 PM | 4/16/2020<br>3:43:23 PM  |                               | SINGLE FAMILY DETACHED - Test<br>Project for Avovle |                  |   |
| BP18-<br>00013678        | <u>CreatePermits</u>    | Submissions                 | Pending  |          |          | 4/14/2020<br>9:25:28 AM | 4/14/2020<br>9:25:28 AM  |                               | ELECTRICAL - COMMERCIAL - test                      |                  |   |
| BP20-<br>00002449        | PreScreenReview         | Submissions                 | Pending  |          |          | 2/21/2020<br>9:32:09 PM | 6/18/2020<br>11:11:46 AM | jemanuel@seminolecountyfl.gov | PRE 1 - ELECTRICAL - RESIDENTIAL                    |                  |   |
| BP20-<br>00002413        | PreScreenReview         | Submissions                 | Pending  |          |          | 2/21/2020<br>7:27:42 PM | 2/21/2020<br>7:27:42 PM  |                               | FIRE ALARM SYSTEM INSTALLATION                      |                  |   |
| BP20-<br>00002467        | AwaitingFinalPayment    | Submissions                 | Pending  |          |          | 2/21/2020<br>5:41:53 PM | 2/21/2020<br>5:41:53 PM  |                               | PLUMBING - RESIDENTIAL                              |                  |   |
| BP20-<br>00002443        | AwaitingFinalPayment    | Submissions                 | Pending  |          |          | 2/21/2020<br>5:41:44 PM | 2/21/2020<br>5:41:44 PM  |                               | PLUMBING - RESIDENTIAL                              |                  |   |
| <u>BP20-</u><br>00002581 | PreScreenReview         | Submissions                 | Pending  |          |          | 2/21/2020<br>5:38:43 PM | 2/21/2020<br>5:38:43 PM  |                               | MECHANICAL - RESIDENTIAL                            |                  |   |
| <u>BP20-</u><br>00002582 | PreScreenReview         | Submissions                 | Pending  |          |          | 2/21/2020<br>5:36:34 PM | 2/21/2020<br>5:36:34 PM  |                               | PLUMBING - RESIDENTIAL                              |                  |   |
| BP20-<br>00001739        | AwaitingFinalPayment    | Submissions                 | Pending  |          |          | 2/21/2020<br>5:23:57 PM | 2/21/2020<br>5:23:57 PM  |                               | POOL ENCLOSURE/BOND                                 | GWT 2/18/2020    |   |

### **Projects**

This is a list of all projects in ePlan also known as ProjectDox. You may select *Recent Projects* to see the last 15 projects you have opened recently. *All Projects* will show everything under the email address used to login to ePlan. Both buttons, shown highlighted in yellow, are in the upper right-hand corner. Once you select a button you can then use the sort and search in each of the columns highlighted in red. The project status will be found under the Projects tab. Task tabs will show task status not the project.

| ectronic Plan Review        |              |         |                               |                   |                | ELECTRONIC PL        | AN REVIEW               |     |
|-----------------------------|--------------|---------|-------------------------------|-------------------|----------------|----------------------|-------------------------|-----|
|                             |              |         |                               |                   |                | Home Q               | All Tasks Profile Logo  | out |
| Tasks (New) Tasks (Old)     | Projects     |         |                               |                   |                |                      |                         |     |
| All Projects 🛛 Refresh 🔒 Sa | ave Settings |         |                               |                   |                | Recent               | t Projects All Projects |     |
|                             |              |         |                               |                   |                | Show                 | 10 records              |     |
| PROJECT                     |              | OPTIONS | DESCRIPTION                   | e OWNER           | STATUS         | CREATE DATE          |                         |     |
| ∇ Contains                  |              |         | ♡ <sup>I</sup> Contains       | ♥ Contains        | V Contains     | ∇  On                |                         |     |
| BP20-00005246               |              | 0₽⊠     | FENCE/WALL RESIDENTIAL - test | Building Division | In Plan Review | 7/16/2020 8:41:24 PM |                         |     |
| 1 - 1 of 1 records          |              |         |                               |                   |                | ie e prev            | 1 next > +1             |     |

# How to Upload

Once you click on a folder name your upload button will appear. The left picture is from the folder inside the project. On the right, is uploading from the eForm folder. Use these instructions to upload <u>any</u> time there is a task assigned to the applicant requiring the uploading of additional files. You will NOT be able to upload unless there is a task assigned to the applicant.

|    | No files currently exist in Application Documents.                                                                                                    |                                                                                                    |
|----|----------------------------------------------------------------------------------------------------|----------------------------------------------------------------------------------------------------|
|    | To upload files into this folder<br>(1) Click the Upload button below<br>(2) Follow the instructions in the pop-up window                                                                 | Project: BP20-00005250                                                                                                    |
| 1. | Large files may take a few minutes to be processed. Click<br>the Refresh button at the top of the page to refresh your<br>file list view.<br>View Folders         Upload Files         OR | Select your files to upload to this folder:          Select Files to Upload       View Folders         BP20-00005250\Application Documents |
|    | Electronic Plan Review<br>Folder: BP20-00005250\Application Documents<br>Upload Files Upl                                                                                                 | <u>Close Window</u>                                                                                                    |
|    | Browse For Files<br>Browse for files or drag files into this area.                                                                                                    | Browse For Files Upload Files                                                                                                    |
|    | Once you select <i>Upload Files</i> then you will select<br>they were scanned and saved. You may also drag                                                                                | t <i>Browse for Files</i> to upload them from your computer where g and drop files into theoutlinedarea.                                   |
| 2. |                                                                                                    |                                                                                                    |

# How to Upload

| Browse For Files Upload Files |
|-------------------------------|
|                               |
|                               |
|                               |
| 0B/15.90MB 🗙                  |
| 0B/15.90MB 🛒                  |
| 0B/15.90MB                    |
|                               |
|                               |
| 0B/1.45MB 🔀                   |
|                               |

0 of 2 uploaded Hide Details

Click the X highlighted in orange to delete a file before clicking Upload Files to your project.

#### The following files have been uploaded:

1. 001 Brief Description Page#.pdf

2. 002 Brief Description Page#.pdf

3.

After clicking *Upload Files*, this confirms what has been uploaded to your project. **Important:** If uploading corrections, they should be named **exactly the same** as the original file and will appear in blue if named correctly. If there have been no changes then the page will **NOT** upload the file.

#### The following files have been uploaded:

- 1. 001 Brief Description Page#.pdf
- 2. 002 Brief Description Page#.pdf

Files highlighted in blue are **version candidates**. They will be versioned **if** the file content has been changed in any way.

# ACCEPTING AND COMPLETING TASKS

| TASK                   | PROJECT       |    |                                                                                          |            |       |      |                                       |                                          |
|------------------------|---------------|----|------------------------------------------------------------------------------------------|------------|-------|------|---------------------------------------|------------------------------------------|
| ♡ Contains             | ♥ Contains    |    |                                                                                          |            |       |      |                                       |                                          |
| Upload and Submit      | BP20-00005226 |    | - <u>RESOURCES</u> (1 Files - 0 New)<br>- <u>Application Documents</u> (1 Files - 1 New) |            |       |      | C Refresh 🔒 Save                      | Settings                                 |
| Submission Corrections | BP20-00005231 |    | - Documents<br>- Approved Drawings<br>- Approved Documents (3 Files - 1 New)             |            |       | 8    | TASK                                  | PROJECT                                  |
| Upload and Submit      | BP20-00005235 |    | Compared pocuments (2 mes - 1 nem)                                                       |            |       | Ē    | Contains<br>Submission<br>Corrections | ∇ Contains                 BP20-00005249 |
| Home screen            |               | OR |                                                                                          | Inside the | e pro | ject |                                       |                                          |

When you click on any task, a confirmation box will ask if you are sure you want to accept this task. Click OK. If you are in the project you may click on the highlighted dialogue box for your task instructions prior to accepting the task.

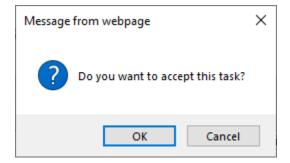

When you complete a task you will receive a confirmation box as well. Once you click OK, you will **not** be able to upload any files.

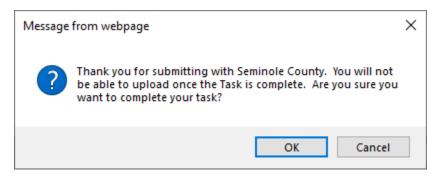

Now, the task has been removed from your Tasks (New) and Tasks (Old) tab and placed on Seminole County's task queue. When you complete a task, it notifies Seminole County you are ready for review. If you still have a task listed under either Tasks tabs then it is not complete. By not completing the task, it will cause delay in approval and issuance of your permit. If you need assistance please contact us <u>BPCustomerService@SeminoleCountyFL.gov</u> or 407.665.7050.

# **Checklist for Corrections**

| wor       | cflow Review Che      | cklist Item Vi     | ewer                    |          |                                                                                                    |                    |                      |                      |               |                   |                                    |
|-----------|-----------------------|--------------------|-------------------------|----------|----------------------------------------------------------------------------------------------------|--------------------|----------------------|----------------------|---------------|-------------------|------------------------------------|
| C Refresh |                       |                    |                         |          |                                                                                                    |                    |                      |                      |               |                   |                                    |
|           | d Checklist Items for | All Review Cycle   | 25                      |          |                                                                                                    |                    |                      |                      |               |                   |                                    |
|           |                       |                    |                         |          |                                                                                                    |                    |                      |                      |               |                   | Show 50 - rect                     |
| F# 1      | PERMIT TYPE           | DEPARTMENT         | COMMENT TYPE            | CYCLE    | COMMENT TEXT                                                                                                    | APPLICANT RESPONSE | COORDINATOR COMMENTS | DATE UPDATED         | STATUS        | STATUS UPDATED BY | STATUS DATE UPDATED                |
| Equals.   | ∇ Contains.           | Contains           | ⊽ <sup>1</sup> Contains | ⊽ Equals | ⊽ Contains                                                                                                    | ∇ Contains.        |                      | ∇ Contains           | ∀ Contains.   | ∀ Contains        | ∀ Contains                         |
|           | Building              | Review Coordinator | Review Coordinator      |          | New construction drawings are<br>required. The drawings provided are not<br>objectily signed and sealed. Orawings<br>MUST be signed and sealed with the<br>digital signed are verifiable by a 3rd Party<br>Certificate Autority. All<br>drawings/documents have been<br>removed so the new digitally signed and<br>sealed drawings on be uploaded. |                    |                      | 7/20/2020 2:54:20 PM | Not Met       | Archana Virmani   | 7/20/2020 2:54:28 PM               |
|           | Building              | Review Coordinator | Review Coordinator      |          | The drawing provided shows changes<br>were made after the drawing was<br>clipitally isjoned and scaled. After all<br>changes have been made to the<br>drawing upload the new drawing that<br>has been digitally signed and seded<br>and verified by a 3rd Party Certificate<br>Authority.                                                          |                    | tart                 | 7/20/2020 3:34:21 PM | Informational | Archana Virmani   | 5ave Cance<br>7/20/2020 3:04:21 PM |
| 2 of 2 re | cords                 |                    |                         |          |                                                                                                    |                    |                      |                      |               |                   | prev 1 net -                       |

This will be the checklist if any corrections are needed at any point throughout the review process. The Status column will indicate if the comment is Not Met, Met or Informational. See below for other important parts of the checklist.

| REF # | PERMIT TYPE | DEPARTMENT  | COMMENT TYPE                   | CYCLE | COMMENT TEXT                                                                                                    |
|-------|-------------|-------------|--------------------------------|-------|----------------------------------------------------------------------------------------------------|
|       | ♡ Contains  | ♥ Contains  | ♥ Contains                     |       | ♡ Contains                                                                                                    |
| 7     | Building    | Submissions | Building Updating<br>Checklist |       | In the Application Documents folder,<br>upload a completed and signed<br>residential permit application. This<br>includes the job value, scope of work,<br>job address, property utilities, Owners<br>and Contractors information. |
| < S   | croll       |             |                                |       |                                                                                                    |

The first portion will list the corrections under the Comment Text column. The Department column shows the review agency requesting the corrections.

# **Checklist for Corrections**

The second portion, shown below, allows the reviewer/coordinator and the applicant to enter any specific comments in the checklist. This will NOT take the place of a file that requires an approval stamp for the jobsite, it's only for communication.

| APPLICANT RESPONSE                                                                                                    | COORDINATOR COMMENTS                                                                                        |
|----------------------------------------------------------------------------------------------------|----------------------------------------------------------------------------------------------------|
| ♥ Contains                                                                                                    | ♥ Contains                                                                                                  |
| The Applicant can respond to a<br>comment however it does NOT take<br>the place of a file that needs an<br>approval stamp. | Seminole County may relay any pertinent<br>information that may explain a checklist item in<br>more detail. |

Below you can see the status of your correction comment. If you enter a comment in the box above, you MUST click the green Save button on the right AND the gray save button in the lower left (shown below and on 2<sup>nd</sup> image above for the checklist) of the checklist prior to closing. It takes clicking "<u>Save" twice</u> in order for it to retain the text that was entered.

| STATUS     | STATUS UPDATED BY | STATUS DATE UPDATED  |     |            |
|------------|-------------------|----------------------|-----|------------|
| ♥ Contains | ♥ Contains        | ♥ Contains           |     |            |
| Not Met    | Amie Brown        | 9/21/2020 5:00:51 PM |     |            |
|            | 14                | Save Cancel          | AND | Save Close |

### Status column

Not Met - needs to be addressed Met- already addressed, nothing more is needed Informational – petains to plan issuance and/ or certificate of completion or occupancy.

# **Upload and Submit Task**

The first task in ePlan is assigned to the applicant to Upload and Submit. The applicant is notified via an email generated by ePlan a.k.a ProjectDox that they have a task to complete. The applicant will enter their project through one of the two ways shown below on the email.

## **Upload and Submit**

#### Please do not reply to this email, it is system generated.

#### **Attention Applicant:**

The Upload and Submit task has been sent to you in response to your recent permit application request. Open your task and there will be instructions on how to complete it.

You have 10 business days before this reservation expires and is voided.

1

See our submittal guides under Forms and Applications for more information regarding your scope of work.

#### IMPORTANT: After your upload is complete, you must click on "Upload Complete" to proceed to review. If you do not complete your task this will result in a delay of reviews and/or permit issuance.

| Project:             | BP20-00005250                      |
|----------------------|------------------------------------|
| Project Description: | UNDERGROUND FIRE MAIN INSTALLATION |
| Task:                | Upload and Submit                  |
| Assigned by:         | Building Division                  |
| Project Access       | Login to Electronic Plan Review    |
| 2 or                 | 3                                  |

ePlan Applicant User Guide

Please contact us if you need assistance. Thank you, Seminole County Building Division 1101 E. 1st St. Sanford, FL 32771 407-665-7050 **BP** Customer Service

or

### Upload and Submit Task

| BP20-00005200           |                                                                           |            |     |                   | _             |
|-------------------------|---------------------------------------------------------------------------|------------|-----|-------------------|---------------|
| Main Contact:           | Option #1 b                                                               | orinas va  | u d | irectly into      | the           |
| Expand current Collapse | Option #1 brings you directly into the<br>project specified in the email. |            |     |                   |               |
| ⊟- BP20-00005200        | 1                                                                         | -          |     |                   |               |
|                         |                                                                           | ProjectFlo | w T | ask List          |               |
|                         |                                                                           |            |     | CREfresh 🔐 Save   | e Settings    |
|                         |                                                                           |            |     | TASK .            | PROJECT       |
|                         |                                                                           |            |     | ♡ Contains        | ♥ Contains    |
|                         |                                                                           | □ ← 10     |     | Upload and Submit | BP20-00005200 |

|  | ve Settings |            | Option #2 allows you to select any project<br>under your Task or Project tabs. |            |   |            |         |   |
|--|-------------|------------|--------------------------------------------------------------------------------|------------|---|------------|---------|---|
|  | TASK        | PROJECT    |                                                                                | GROUP      | 8 | STATUS     | CREATED | 8 |
|  | ♡ Contains  | ∇ Contains |                                                                                | ♡ Contains |   | ♡ Contains | ♡ 0n    |   |

Both of the above options will require you to login in first before proceeding. You will scan all your files to your computer to prepare for uploading. Once you are ready to upload you will click on the task <u>Upload and Submit</u>. See screen shot below of the eForm that opens after accepting the task. If you need assistance uploading please see above on "How to Upload." Reminder, any required signed and sealed files **MUST** be digitally signed and sealed to be uploaded by you, the Applicant. Seminole County Building Division will upload the original wet or embossed sealed page for an additional fee.

If the Task Instructions on each eForm are followed then the task will be complete. Some of the eForms have check boxes that <u>must</u> be checked in order for the complete button to become available to select. You will not see any projects under either Task tabs if the task has been completed. This notifies Seminole County the project is ready for review.

## **Upload and Submit Task**

### **UPLOAD AND SUBMIT**

**Global File Compare** Resources Checklist Items **Routing Slip Review Information Application Information** Structure Information Project Name: BP20-00005251 Project Description: RES ALTERATIONS, NO CHANGE IN UNITS - test Coordinator: Building Division Workflow/Activity Name: Building Workflow/Upload and Submit Current User Login: Amie Brown (abrown03@seminolecountyfl.gov)

Task Instructions

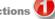

- Upload and submit these files as individual files in to the Application Documents Folder.

   A completed and signed Application (Required).
   Property Appraiser printout (Required).
   Power of Attorney and/or Signature Acknowledgment Form (Required).

   Optionally, you may upload these files.

  - Digitally signed and sealed plan sheets as individual files in the Drawings folder. Please use our naming convention found under the Resources tab.
- Site plans, Gas worksheets, Product approval forms, Energy calculations, truss engineering and other plan review related files as individual files to the <u>Documents</u> folder. A truss engineering package for example is one file though it's multiple sheets.
   Confirm properly named and complete package has been uploaded.
   Click 'Upload Complete Submit' button to submit your files.

Project: BP20-00005251

| Select destination folder for files: |  |
|--------------------------------------|--|
| * 🞒 BP20-00005251                    |  |
|                                      |  |
| RESOURCES (1 Files - 0 New)          |  |
| Application Documents                |  |
| Drawings 🔞                           |  |
| Documents                            |  |
|                                      |  |
|                                      |  |
|                                      |  |

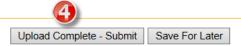

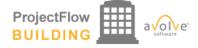

## **Submission Corrections**

#### Please do not reply to this email, it is system generated.

#### **Attention Applicant:**

You are receiving this email in regards to corrections for BP20-00005250.

#### You have not met the minimum requirements to proceed in the Submissions approval process.

Click on the Project Access link below to login to ePlan. Instructions to complete your task are provided when you open the task.

You may use the "Resources" tab on the eForm or the folder in your ePlan project to assist you. The <u>ePlan Applicant</u> <u>User Guide</u> is also a great reference for information on how to use our online permitting system.

| Project:             | BP20-00005250                                    |  |  |  |  |  |
|----------------------|--------------------------------------------------|--|--|--|--|--|
| Project Description: | UNDERGROUND FIRE MAIN INSTALLATION               |  |  |  |  |  |
| Task:                | Submission Corrections                           |  |  |  |  |  |
| Assigned by:         | Building Division                                |  |  |  |  |  |
| Project Acce         | Project Access   Login to Electronic Plan Review |  |  |  |  |  |

Please contact us if you need assistance.

Thank you, Seminole County Building Division 1101 E. 1st St. Sanford, FL 32771 407-665-7050 <u>BP Customer Service</u>

### **SUBMISSION CORRECTIONS**

| ProjectFlow<br>BUILDING |  | a voit ware |
|-------------------------|--|-------------|
|-------------------------|--|-------------|

| Review Infor            | mation                   | Applicatio                 | on Informati                | on Struct             | ture Information                                                 | Global File Con         | npare Rese                  | ources  | Checklist Items | Routing Sl  |
|-------------------------|--------------------------|----------------------------|-----------------------------|-----------------------|------------------------------------------------------------------|-------------------------|-----------------------------|---------|-----------------|-------------|
|                         |                          |                            |                             |                       |                                                                  |                         |                             | 4       |                 |             |
|                         | Projec                   | ct Name:                   | BP20-000                    | 05250                 |                                                                  |                         |                             |         |                 |             |
| Proj                    | -                        |                            |                             |                       | RE MAIN INST.                                                    | ALLATION                |                             |         |                 |             |
|                         | Coor                     | rdinator:                  | Building D                  | ivision               |                                                                  |                         |                             |         |                 |             |
|                         |                          |                            |                             |                       | bmission Corre                                                   | ections                 |                             |         |                 |             |
| Curr                    | rent Use                 | er Login: 🧳                | Amie Brow                   | vn                    |                                                                  |                         |                             |         |                 |             |
|                         |                          |                            |                             |                       |                                                                  |                         |                             |         |                 |             |
|                         |                          | 4                          |                             |                       |                                                                  |                         |                             |         |                 |             |
| ask Instru              |                          |                            |                             |                       |                                                                  |                         |                             |         |                 |             |
| 2. Upload<br>3. Confirm | l files inte<br>n comple | o the appro<br>etion by se | opriate fold<br>lecting the | checkbox a submit you | ion comments.<br>(if requested). I<br>at the bottom.<br>r files. | f uploading revis       | ed <mark>f</mark> iles, use | the sar | me name as the  | e original. |
| View/Edit C             | hecklist                 | Items (0)                  | 2                           |                       |                                                                  |                         |                             |         |                 |             |
|                         |                          |                            |                             |                       |                                                                  |                         |                             |         |                 |             |
| Project: BP             | 20-000                   | 005250                     |                             |                       |                                                                  |                         |                             |         |                 |             |
| Select desti            | ination fo               | older for file             | es:                         |                       |                                                                  |                         |                             |         |                 |             |
| * 🎒 BP20                | 0-000052                 | 50                         |                             |                       |                                                                  |                         |                             |         |                 |             |
|                         |                          |                            |                             |                       |                                                                  |                         |                             |         |                 |             |
| <b>i</b>                | RESOURC                  | CES (1 Files -             | 1 New)                      |                       |                                                                  |                         |                             |         |                 |             |
| _                       |                          | on Documen                 |                             | 2 New)                |                                                                  |                         |                             |         |                 |             |
|                         | Drawings                 |                            |                             |                       |                                                                  |                         |                             |         |                 |             |
|                         | –<br>Documen             | its 0                      |                             |                       |                                                                  |                         |                             |         |                 |             |
|                         |                          |                            |                             |                       |                                                                  |                         |                             |         |                 |             |
|                         |                          |                            |                             |                       |                                                                  |                         |                             |         |                 |             |
|                         |                          |                            |                             |                       |                                                                  |                         |                             |         |                 |             |
| Discussio               | n Com                    | ments                      | 3                           |                       |                                                                  |                         |                             |         |                 |             |
| Add Comm                | ient                     |                            |                             |                       |                                                                  |                         |                             |         |                 |             |
|                         |                          |                            |                             |                       |                                                                  |                         |                             |         |                 |             |
|                         |                          |                            |                             |                       |                                                                  |                         |                             |         | Shov            | v 5 🔻 r     |
|                         |                          |                            |                             |                       |                                                                  |                         |                             |         |                 |             |
| •                       | DISCUSSIO                | ON COMMEN                  | IT                          |                       | PARTICIPA                                                        | NT                      |                             | DATE/1  | TIME ·          |             |
| 0 - 0 of 0 reco         |                          | ON COMMEN                  | IT                          |                       | PARTICIPA                                                        | NT                      |                             | DATE    | TIME            | 1 next →    |
|                         |                          | ON COMMEN                  | IT                          |                       | PARTICIPA                                                        | NT                      |                             | DATE    |                 | 1 next →    |
| 0 - 0 of 0 reco         | ords                     |                            |                             | and files ba          |                                                                  |                         | *                           | DATE/I  |                 | 1 next →    |
| 0 - 0 of 0 reco         | ords                     |                            |                             | and files ha          |                                                                  | NT<br>ded (if requested | *                           | DATE/I  |                 | 1 next →    |
| 0 - 0 of 0 reco         | ords                     |                            |                             | and files ha          |                                                                  |                         | ¢                           | DATE/   |                 | 1 next →    |
| 0 - 0 of 0 reco         | ords                     |                            |                             | and files ha          |                                                                  |                         | o<br>).                     | DATE/   |                 | 1 next →    |
| 0 - 0 of 0 reco         | ords                     |                            |                             | and files ha          |                                                                  |                         | ¢                           | DATE/   |                 | 1 next →    |
| 0 - 0 of 0 reco         | ords                     |                            |                             | and files ha          |                                                                  |                         | ¢                           | DATE/   |                 | 1 next →    |
| 0 - 0 of 0 reco         | ords                     |                            |                             | and files ha          |                                                                  |                         |                             | DATE/   |                 | 1 next →    |

## **Pre-Review Corrections**

#### Please do not reply to this email, it is system generated.

#### **Attention Applicant:**

You are receiving this email in regards to corrections for BP20-00005250.

#### You have not met the minimum requirements to proceed in the Submissions approval process.

Click on the Project Access link below to login to ePlan. Instructions to complete your task are provided when you open the task.

You may use the "Resources" tab on the eForm or the folder in your ePlan project to assist you. The <u>ePlan Applicant User Guide</u> is also a great reference for information on how to use our online permitting system.

| Project:                                         | BP20-00005250                             |  |  |  |
|--------------------------------------------------|-------------------------------------------|--|--|--|
| Project Description:                             | UNDERGROUND FIRE MAIN INSTALLATION - test |  |  |  |
| Task:                                            | Pre-Review Corrections                    |  |  |  |
| Assigned by:                                     | Building Division                         |  |  |  |
| Project Access   Login to Electronic Plan Review |                                           |  |  |  |

Please contact us if you need assistance.

Thank you, Seminole County Building Division 1101 E. 1st St. Sanford, FL 32771 407-665-7050 <u>BP Customer Service</u>

#### **PRE-REVIEW CORRECTIONS**

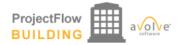

| <b>Review Information</b> | Application Information    | Structure Information   | Global File Compare | Resources | Checklist Items | Routing Slip |
|---------------------------|----------------------------|-------------------------|---------------------|-----------|-----------------|--------------|
|                           |                            |                         |                     | 4         |                 |              |
| Projec                    | <b>:t Name:</b> BP20-00005 | 250                     |                     | -         |                 |              |
| -                         |                            | DUND FIRE MAIN INSTA    |                     |           |                 |              |
| -                         | rdinator: Building Divi    |                         |                     |           |                 |              |
| Workflow/Activit          | y Name: Building Wo        | kflow/Pre-Review Correc | tions               |           |                 |              |
| Current Use               | r Login: Amie Brown        |                         |                     |           |                 |              |

Task Instructions 1

- Please provide information as requested.
   Name any files you are replacing the same name as the original so it will version over. You may use the Resources tab to view our naming convention and digital signature requirements.
   Click the 'Complete' button.

Project: BP20-00005250

| Select destination folder for files:                                                                                                  |    |                                                   |
|----------------------------------------------------------------------------------------------------|----|---------------------------------------------------|
| ▼ <i>ⓐ</i> BP20-00005250                                                                                                    |    |                                                   |
| <ul> <li>RESOURCES (1 Files - 1 New)</li> <li>Application Documents (2 Files - 2 New)</li> <li>Drawings</li> <li>Documents</li> </ul> |    |                                                   |
| View/Edit Checklist Items (1) 2 Discussion Comments Add Comment                                                                       |    |                                                   |
| -                                                                                                    |    | Show 5 records                                    |
| DISCUSSION COMMENT     PARTICIPA                                                                                                    | NT | DATE/TIME                                         |
| 0 - 0 of 0 records                                                                                                    |    | $i \in e$ prev <b>1</b> next $\rightarrow e^{-i}$ |
|                                                                                                    |    |                                                   |

Complete Save for Later Close

6

## **Plan Review Corrections**

#### Please do not reply to this email, it is system generated.

#### **Attention Applicant:**

You are receiving this email in regards to corrections for BP20-00005250.

#### You have not met the minimum requirements to proceed in the Submissions approval process.

Click on the Project Access link below to login to ePlan. Instructions to complete your task are provided when you open the task.

You may use the "Resources" tab on the eForm or the folder in your ePlan project to assist you. The <u>ePlan Applicant User Guide</u> is also a great reference for information on how to use our online permitting system.

| Project:                       | BP20-00005250                        |  |  |  |  |
|--------------------------------|--------------------------------------|--|--|--|--|
| Project Description:           | UNDERGROUND FIRE MAIN INSTALLATION   |  |  |  |  |
| Task:                          | Plan Review Corrections              |  |  |  |  |
| Assigned by: Building Division |                                      |  |  |  |  |
| Project Acce                   | ss   Login to Electronic Plan Review |  |  |  |  |

Please contact us if you need assistance.

Thank you, Seminole County Building Division 1101 E. 1st St. Sanford, FL 32771 407-665-7050 BP Customer Service

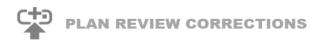

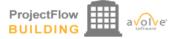

| Review Information              | Application Information                        | Structure Information    | Global File Compare | Resources | Checklist Items | Routing Slip |
|---------------------------------|------------------------------------------------|--------------------------|---------------------|-----------|-----------------|--------------|
|                                 |                                                |                          |                     |           |                 |              |
| Projec                          | ct Name: BP20-000052                           | 50                       |                     |           |                 |              |
| Project Des                     | cription: UNDERGROU                            | JND FIRE MAIN INSTA      | LLATION             |           |                 |              |
|                                 | rdinator: Building Divisi                      | ion                      |                     |           |                 |              |
|                                 | w Cycle: 1                                     | flaw/Dian Davian Care    | -4:                 |           |                 |              |
|                                 | ty Name: Building Work<br>er Login: Amie Brown | now/Plan Review Corre    | cuons               |           |                 |              |
| ourient ost                     | a Login. Anne brown                            |                          |                     |           |                 |              |
|                                 |                                                |                          |                     |           |                 |              |
| View/Edit Changen               | 2                                              | Edit Checklist Items (2) | ]                   |           |                 |              |
| Select destination f            | older for files:                               |                          |                     |           |                 |              |
| <ul> <li>BP20-000052</li> </ul> | 50                                             |                          |                     |           |                 |              |
|                                 |                                                |                          |                     |           |                 |              |
|                                 |                                                |                          |                     |           |                 |              |
|                                 | CES (1 Files - 1 New)                          |                          |                     |           |                 |              |
|                                 | on Documents (2 Files - 2 N                    | ew)                      |                     |           |                 |              |
| Drawings                        | 4                                              |                          |                     |           |                 |              |
| Documer                         |                                                |                          |                     |           |                 |              |

| Department | Reviewed By                                 | Status               | Reviewer Comments   | Applicant Comments |
|------------|---------------------------------------------|----------------------|---------------------|--------------------|
| FIRE       | Amie Brown<br>abrown03@seminolecountyfl.gov | Corrections Required | Example corrections |                    |

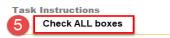

- I have reviewed and addressed, including responses where appropriate, all Checklist Items accessed by clicking on the 'Checklist Items' button above.
- I have reviewed and addressed, including responses where appropriate, all Changemark Items accessed by clicking on the 'Changemark Items' button above.
- I have uploaded the revised drawings and/or documents required as a result of the review into the appropriate folder in the project using the SAME file names as the original files. I am ready to complete my assigned task and resubmit back to the jurisdiction for further review.

Response Complete - Resubmit Save For Later

6

## **Additional Documents Required**

Please do not reply to this email, it is system generated.

#### Attention Amie:

You are receiving this email in regards to BP20-00005250.

It looks like you were missing something. Additional documents are required to proceed in the review process.

Click on the Project Access link below to login to ePlan. Instructions to complete your task are provided when you open the task.

You may use the "Resources" tab on the eForm or the folder in your ePlan project to assist you. The <u>ePlan Applicant</u> <u>User Guide</u> is also a great reference for information on how to use our online permitting system.

| Project:             | BP20-00005250                        |  |  |  |
|----------------------|--------------------------------------|--|--|--|
| Project Description: | UNDERGROUND FIRE MAIN INSTALLATION   |  |  |  |
| Task:                | Additional Documents Required        |  |  |  |
| Assigned by:         | Building Division                    |  |  |  |
| Project Acce         | ss   Login to Electronic Plan Review |  |  |  |

Please contact us if you need assistance.

Thank you, Seminole County Building Division 1101 E. 1st St. Sanford, FL 32771 407-665-7050 <u>BP Customer Service</u>

### ADDITIONAL DOCUMENTS REQUIRED

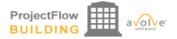

| Review Information                                                                   | Application Information                                                                                                    | Structure Information                           | Global File Compare                           | Resources       | Checklist Items     | Routing Slip    |
|--------------------------------------------------------------------------------------|----------------------------------------------------------------------------------------------------|-------------------------------------------------|-----------------------------------------------|-----------------|---------------------|-----------------|
| Project Desc<br>Coor<br>Review<br>Workflow/Activity                                  | t Name: BP20-0000525<br>cription: UNDERGROU<br>dinator: Building Divisio<br>v Cycle: 2<br>y Name: Building Workfi<br>r Login: Amie Brown | ND FIRE MAIN INSTA                              |                                               | 4               |                     |                 |
| <ol> <li>Upload new or i<br/>as the original.</li> <li>Confirm completion</li> </ol> | 1<br>cussion board comments<br>revised files into the Appl<br>etion by selecting the che<br>' to submit for verification                 | lication Documents fold<br>ckbox at the bottom. | er below (if requested                        | I). If uploadin | g revised files, us | se the same nar |
| View/Edit Checklist                                                                  | Items (1)                                                                                                    |                                                 |                                               |                 |                     |                 |
| Discussion Com                                                                       | ments<br>3                                                                                                    |                                                 |                                               |                 |                     |                 |
|                                                                                      |                                                                                                    |                                                 |                                               |                 | Show                | 5 v record      |
| DISCUSSIC                                                                            | ON COMMENT                                                                                                    | PARTICIPAN                                      | т                                             | DATE/1          | TIME a              | •               |
| Add comm                                                                             | ients here. All files must be upl                                                                                                    | loaded. Amie Brown                              |                                               | 7/31/20         | 020 2:20:08 PM      |                 |
| 1 - 1 of 1 records                                                                   |                                                                                                    |                                                 |                                               |                 | ie e prev           | 1 next > >      |
| roject: BP20-000                                                                     | 005250                                                                                                    |                                                 |                                               |                 |                     |                 |
| Select destination fo                                                                |                                                                                                    |                                                 |                                               |                 |                     |                 |
|                                                                                      | -                                                                                                    | w) Upload files<br>Document                     | into the Application<br>is only at this task. |                 |                     |                 |
|                                                                                      |                                                                                                    |                                                 |                                               |                 |                     |                 |
| I have completed                                                                     | all outstanding items.                                                                                                    |                                                 |                                               |                 |                     |                 |
|                                                                                      |                                                                                                    |                                                 |                                               |                 |                     |                 |
|                                                                                      |                                                                                                    |                                                 |                                               |                 |                     |                 |
|                                                                                      |                                                                                                    |                                                 |                                               |                 |                     |                 |
|                                                                                      |                                                                                                    |                                                 |                                               |                 |                     |                 |

# **Payment Required Task**

## **Payment Required**

#### Please do not reply to this email, it is system generated.

#### **Attention Amie:**

You are receiving this email in regards to payment on BP20-00005250.

Click on the Project Access link below to login to ePlan. Instructions to complete your task are provided when you open the task.

You may use the "Resources" tab on the eForm or the folder in your ePlan project to assist you. The <u>ePlan Applicant User Guide</u> is also a great reference for information on how to use our online permitting system.

| Project:             | BP20-00005250                        |  |  |  |  |
|----------------------|--------------------------------------|--|--|--|--|
| Project Description: | UNDERGROUND FIRE MAIN INSTALLATION   |  |  |  |  |
| Task:                | Payment Required                     |  |  |  |  |
| Assigned by:         | Building Division                    |  |  |  |  |
| Project Acce         | ss   Login to Electronic Plan Review |  |  |  |  |

Please contact us if you need assistance.

Thank you, Seminole County Building Division 1101 E. 1st St. Sanford, FL 32771 407-665-7050 <u>BP Customer Service</u>

### **PAYMENT REQUIRED**

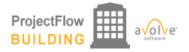

i∈ ∈ prev **1** next →

|                                                                                                    | Application Informatio                                                                                                    | n Structure Information                                                                                                    | Global File Compare                                                                                                    | Resources                                                                                                    | Checklist Items                                                     | Routing Slip      |
|----------------------------------------------------------------------------------------------------|----------------------------------------------------------------------------------------------------|----------------------------------------------------------------------------------------------------|----------------------------------------------------------------------------------------------------|----------------------------------------------------------------------------------------------------|---------------------------------------------------------------------|-------------------|
|                                                                                                    |                                                                                                    |                                                                                                    |                                                                                                    | 3                                                                                                    |                                                                     |                   |
| Proj                                                                                                    | ect Name: BP20-0000                                                                                                    | 5250                                                                                                    |                                                                                                    |                                                                                                    |                                                                     |                   |
| Project De                                                                                                    | scription: UNDERGR                                                                                                    | OUND FIRE MAIN INST                                                                                                    | ALLATION - test                                                                                                    |                                                                                                    |                                                                     |                   |
| Co                                                                                                    | ordinator: Building Div                                                                                                    | ision                                                                                                    |                                                                                                    |                                                                                                    |                                                                     |                   |
| Rev                                                                                                    | ew Cycle: 2                                                                                                    |                                                                                                    |                                                                                                    |                                                                                                    |                                                                     |                   |
| Workflow/Activ                                                                                                    | vity Name: Building Wo                                                                                                    | rkflow/Payment Require                                                                                                    | d                                                                                                    |                                                                                                    |                                                                     |                   |
| Current U                                                                                                    | ser Login: Amie Brown                                                                                                    |                                                                                                    |                                                                                                    |                                                                                                    |                                                                     |                   |
|                                                                                                    |                                                                                                    |                                                                                                    |                                                                                                    |                                                                                                    |                                                                     |                   |
| 1. Please pay o<br>2. You may may                                                                                                    | utstanding fees.<br>ke payment by                                                                                                    |                                                                                                    |                                                                                                    |                                                                                                    |                                                                     |                   |
| <ol> <li>Please pay o</li> <li>You may ma</li> <li>Credit</li> <li>Cash o</li> <li>Add a</li> <li>Once all outs</li> </ol>                                    | utstanding fees.<br>ke payment by<br>card online,<br>r Check submitted to the<br>comment in the Discussi<br>tanding fees have been<br>and you have access to<br>mments      | on Comment box to noti<br>paid, the County will iss<br>download and print the<br>The total amount due for<br>Discussion Comments.<br>dit card. <b>IF</b> paying by et<br>Discussion Comment                        | ue your permit. You wil<br>approved files in the ap<br>or your permit will be loo<br>You may use the Resou<br>scrow, enter authorizati                                                 | I receive an e<br>proved folder<br>cated under f<br>irce link to pa<br>on to withdra                         | email notification v<br>rs.<br>the<br>ay by<br>w as a               | when the permit I |
| <ol> <li>Please pay o</li> <li>You may ma</li> <li>Credit</li> <li>Cash c</li> <li>Add a</li> <li>Once all outs been issued</li> <li>Discussion Co</li> </ol> | utstanding fees.<br>ke payment by<br>card online,<br>r Check submitted to the<br>comment in the Discussi<br>tanding fees have been<br>and you have access to<br>mments      | on Comment box to noti<br>paid, the County will iss<br>download and print the<br>The total amount due for<br>Discussion Comments.<br>dit card. <b>IF</b> paying by et<br>Discussion Comment                        | ue your permit. You wil<br>approved files in the ap<br>or your permit will be loo<br>You may use the Resou<br>scrow, enter authorizati<br>and click save. Cash o                       | I receive an e<br>proved folder<br>cated under f<br>irce link to pa<br>on to withdra                         | email notification v<br>rs.<br>the<br>ay by<br>w as a               |                   |
| 1. Please pay o<br>2. You may ma<br>• Credit<br>• Cash c<br>• Add a<br>3. Once all outs<br>been issued<br>iscussion Co                                        | utstanding fees.<br>ke payment by<br>card online,<br>r Check submitted to the<br>comment in the Discussi<br>tanding fees have been<br>and you have access to<br>mments      | on Comment box to noti<br>paid, the County will iss<br>download and print the<br>The total amount due for<br>Discussion Comments.<br>dit card. <b>IF</b> paying by et<br>Discussion Comment                        | ue your permit. You wil<br>approved files in the ap<br>pryour permit will be loo<br>You may use the Resou<br>scrow, enter authorizati<br>and click save. Cash o<br>ubmitted in office. | I receive an e<br>proved folder<br>cated under f<br>irce link to pa<br>on to withdra                         | email notification v<br>rs.<br>the<br>ay by<br>w as a<br>be<br>Show |                   |
| 1. Please pay o<br>2. You may ma<br>• Credit<br>• Cash c<br>• Add a<br>3. Once all outs<br>been issued<br><b>iscussion Co</b><br>Add Comment                  | utstanding fees.<br>ke payment by<br>card online,<br>r Check submitted to the<br>comment in the Discussi<br>tanding fees have been<br>and you have access to<br>mments<br>2 | on Comment box to noti<br>paid, the County will iss<br>download and print the a<br>The total amount due for<br>Discussion Comments. '<br>dit card. <b>IF</b> paying by es<br>Discussion Comment<br>St<br>PARTICIPA | ue your permit. You wil<br>approved files in the ap<br>pr your permit will be lo<br>fou may use the Resou<br>scrow, enter authorizati<br>and click save. Cash o<br>ubmitted in office. | I receive an e<br>proved folder<br>cated under t<br>urce link to pa<br>on to withdra<br>r check may<br>DATE/ | email notification v<br>rs.<br>the<br>ay by<br>w as a<br>be<br>Show |                   |

4 I have paid the outstanding fees.

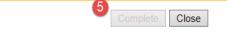

## **Outstanding Items**

#### Please do not reply to this email, it is system generated.

#### **Attention Amie:**

You are receiving this email in regards to Outstanding Items on BP20-00005250.

Click on the Project Access link below to login to ePlan. Instructions to complete your task are provided when you open the task.

You may use the "Resources" tab on the eForm or the folder in your ePlan project to assist you. The <u>ePlan Applicant User Guide</u> is also a great reference for information on how to use our online permitting system.

| Project:                       | BP20-00005250                            |  |  |  |
|--------------------------------|------------------------------------------|--|--|--|
| Project Description:           | UNDERGROUND FIRE MAIN INSTALLATION       |  |  |  |
| Task:                          | Outstanding Items                        |  |  |  |
| Assigned by: Building Division |                                          |  |  |  |
| Project /                      | Access   Login to Electronic Plan Review |  |  |  |

Please contact us if you need assistance.

Thank you, Seminole County Building Division 1101 E. 1st St. Sanford, FL 32771 407-665-7050 BP Customer Service

#### **OUTSTANDING ITEMS**

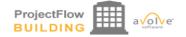

| <b>Review Information</b>                                                                                                  | Application Information                                                                                                    | Structure Information                    | Global File Compare | Resources | Checklist Items | Routing Slip |
|----------------------------------------------------------------------------------------------------|----------------------------------------------------------------------------------------------------|------------------------------------------|---------------------|-----------|-----------------|--------------|
| Project Des<br>Coor<br>Revie<br>Workflow/Activit                                                                           | cription: BP20-0000528<br>cription: UNDERGROL<br>rdinator: Building Division<br>w Cycle: 2<br>y Name: Building Workf<br>er Login: Amie Brown | IND FIRE MAIN INSTA                      | LLATION             | 3         | ,               |              |
| Fask Instructions         1. Please comple         2. Confirm complet         3. Click 'Complete         Project: BP20-000 | te outstanding items as re<br>etion by selecting the che<br>sel to submit for verification                                                   | equested.<br>.ckbox at the bottom.<br>1. |                     |           |                 |              |
| Select destination for                                                                                                    | older for files:                                                                                                    |                                          |                     |           |                 |              |
| <ul> <li>BP20-000052</li> </ul>                                                                                            | 50                                                                                                    |                                          |                     |           |                 |              |
|                                                                                                    |                                                                                                    | w)                                       |                     |           |                 |              |

#### **Discussion Comments**

|              |                                                                                                    |             | Show 5 - r                |
|--------------|----------------------------------------------------------------------------------------------------|-------------|---------------------------|
|              | DISCUSSION COMMENT                                                                                                    | PARTICIPANT | DATE/TIME                 |
|              | Add comments here. All files must be uploaded.                                                                                                    | Amie Brown  | 7/31/2020 2:20:08 PM      |
|              | 123.45 NOC required                                                                                                    | Amie Brown  | 7/31/2020 2:42:14 PM      |
|              | Reasons why you may get this task.<br>Surcharges we not paid, please pay XXX online or in<br>office.<br>Possibly escrow is low and needs replenished. Worker's<br>Compensation or General Liability certificates are<br>expired. | Amie Brown  | 7/31/2020 3:27:24 PM      |
| l - 3 of 3 r | ecords                                                                                                    |             | i← ← prev <b>1</b> next → |
|              |                                                                                                    |             |                           |

Complete Save for Later Close

5

# Permit Issuance Email and Approved folders

#### Please do not reply to this email, it is system generated.

**Hello Amie:** 

You are receiving this email in regards to application BP20-00005250.

Congratulations! You're permit has been issued. Login to ePlan and download all available files in the Approved Documents and Approved Drawings folders for your job site. If a revision is required for your approved scope of work you may email BPCustomerService@seminolecountyfl.gov requesting a revision. An email notification will be sent for you to upload the Revision form found on our website along with the applicable plan changes.

You may use the "Resources" tab on the eForm or the folder in your ePlan project to assist you. The <u>ePlan Applicant User Guide</u> is also a great reference for information on how to use our online permitting system.

| Project:             | BP20-00005250                        |
|----------------------|--------------------------------------|
| Project Description: | UNDERGROUND FIRE MAIN INSTALLATION   |
| Task:                | Notify Download                      |
| Project Acce         | ss   Login to Electronic Plan Review |

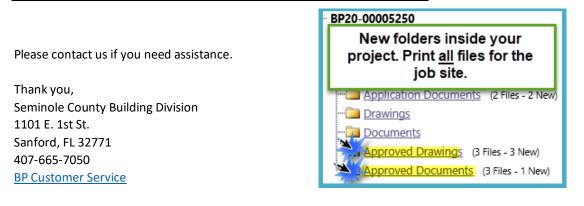

This email will notify you that your permit has been issued. You will see your Approved Drawings and Approved Documents folders in your project. Please note, staff prints and uploads the permit card to the Approved Documents folder. This is not an automated system feature. Print all approved files for the job site.

If you have not received this email, then check the status of your application in the Project Reports. DO NOT START WORK. You may be at risk of a code violation for unpermitted construction. If you need assistance please contact the Building Division at <u>BPCustomerService@SeminoleCountyFL.gov</u> or 407.665.7050.

# **Project Reports**

| Electronic Plan Review                                                 |                                                          |             | ELECTRONIC PLAN REVIEW                                                                             |
|------------------------------------------------------------------------|----------------------------------------------------------|-------------|----------------------------------------------------------------------------------------------------|
| BP20-00005250                                                          |                                                          |             | Home Q, Profile Logout                                                                             |
| Main Contact:                                                          |                                                          |             | Project Reports Project Tasks                                                                      |
| Expand current Collapse                                                | UNDERGROUND FIRE MAIN INSTALLATION - test                |             |                                                                                                    |
| BP20-00005250                                                          | View Report Name                                         | Report Type | Report Description                                                                                 |
|                                                                        | 🛱 Current Project - All Emails Sent Summary Report       | Project     | All Emails Sent Summary Report                                                                     |
| RESOURCES (1 Files - 0 New)<br>Application Documents (2 Files - 2 New) | EQ Current Project - All Uploaded Files with Sheet Sizes | Project     | All Uploaded Files with Sheet Sizes                                                                |
|                                                                        | EQ Current Project - Discussion Board Report Expanded    | Project     | Discussion Board Report                                                                            |
| - Documents                                                            | Eq. Current Project - Discussion Board Report            | Project     | Discussion Board Report                                                                            |
|                                                                        | Eq. Current Project - Users Entered By Date              | Project     | Users Entered By Date                                                                              |
|                                                                        | Eq. ProjectFlow - Changemarks                            | Workflow    | The Changemarks Report displays all changemarks for a workflow.                                    |
|                                                                        | Eq. ProjectFlow - Checklist Items                        | Workflow    | The Checklist Report displays all checklist items for a workflow.                                  |
|                                                                        | Review Status                                            | Workflow    | The Department Review Status Report displays the status of all reviews for a workflow.             |
|                                                                        | EQ ProjectFlow - Discussion Board Plan Review Report     | Workflow    | Discussion Board Plan Review Report                                                                |
|                                                                        | Report ProjectFlow - Review Details Report               | Workflow    | Lists the review comments, checklist and changemark details for a workflow instance review cycles. |
|                                                                        | Rec. ProjectFlow - Workflow Routing Slip                 | Workflow    | The Workflow Routing Slip Report displays the sequential route of all tasks for the workflow.      |
|                                                                        | Eq. Current Project - Submissions Comments               | Project     | All Project Group Users                                                                            |
|                                                                        |                                                          |             | Page                                                                                               |

The Project Reports will give you real time updates on the status of your permit. If you receive a corrections task, these reports will allow you to download the checklist or changemarks to give to your design professional. You may view these reports <u>without</u> having a task on your side. Take a moment to look at the Project Reports in your project for helpful information that may a call or email. If you are unable to find your answer you may contact us at <u>BPCustomerService@SeminoleCountyFL.gov</u> or 407.665.7050.